# **-ATtiny44(A SSU)-**

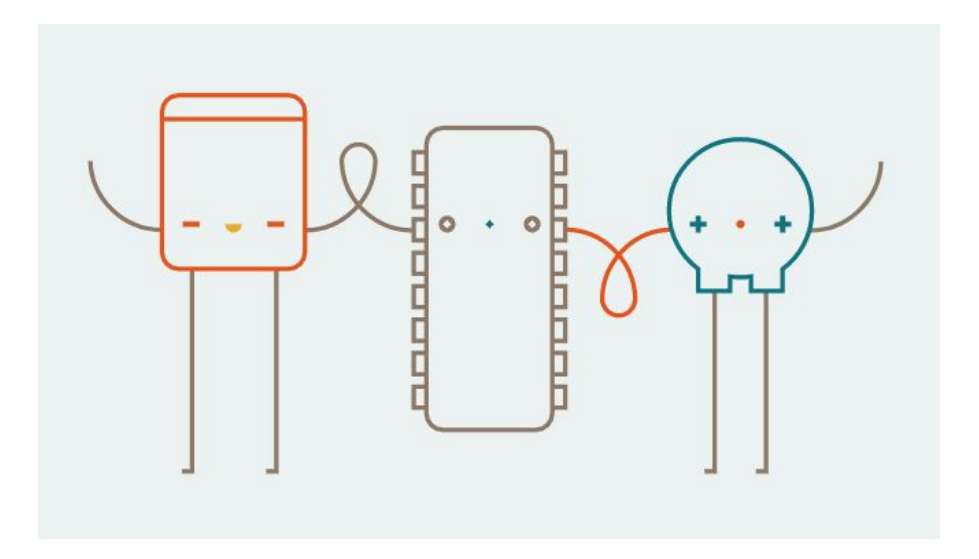

**Version of Arduino I used: 1.8.5 (Latest, should be)**

Programming your board is straight forward, if all went well with stuffing. You'll need your ISP-programmer. I left, on the table in front of the Laser-Cutter, the power-supply wired. The black alligator-cable is GND  $(-)$ , the red is VCC  $(+)$ .

You'll clip them to the breadboard (The VCC is already clipped, the Gnd not) and use the Female-Male jumper-cables to power your board, plugging them to the FTDI pins of your board. Like these images below: (Note the red and black cables pinned to the FTDI pins of your board)

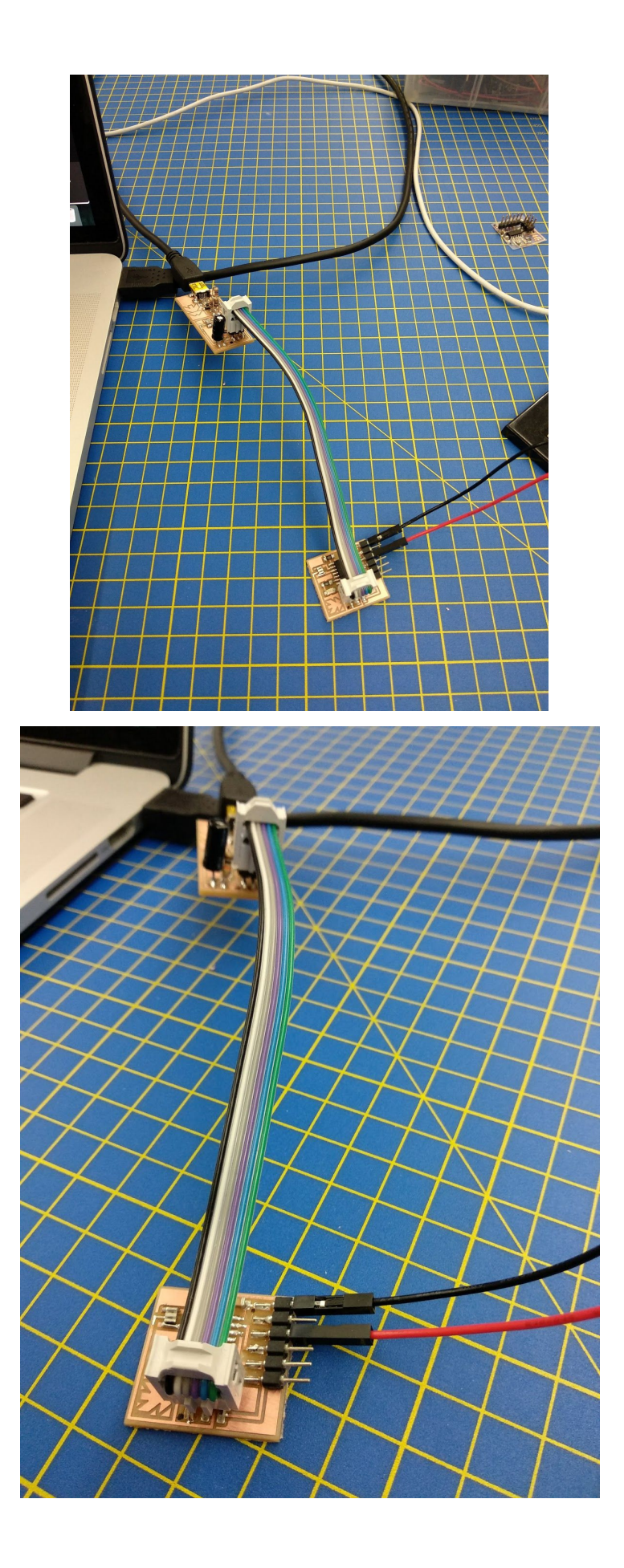

Plug your ISP programmer also as you see in the picture.

To your computer, only the USB connected to the ISP programmer

needs to be connected. If someone else is already using the

Power-Supply, you can power the Gnd and Vcc of your board in different ways.

You can use the FTDI cable plugged to your board. That will also power your board from another USB port. Make sure to take the 5V FTDI one and not the "3V3" one. It means 3.3V - It is written on the USB portion of the cable.

Another way to power your board is if you have another arduino, 5V and Gnd.

The image above shows the Black cable plugged to the 1st FTDI pin.

That is ground/GND/(-). The red on the 3rd one is the

VCC/positive/(+)/5V.

Make sure you downloaded the ATtiny board to your arduino.

Here is how:

<http://highlowtech.org/?p=1695>

And here the library:

<https://github.com/damellis/attiny/>

Once you have them,

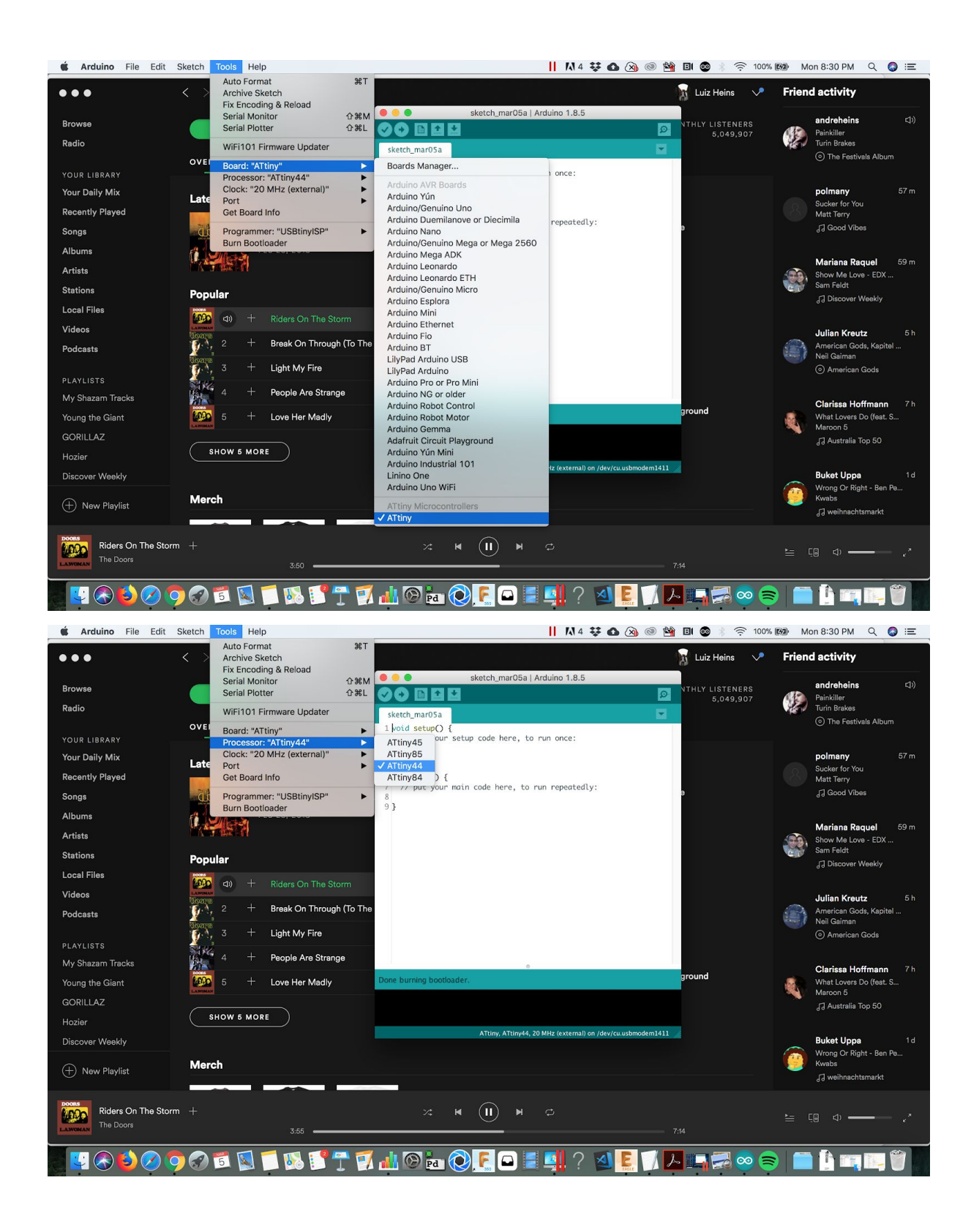

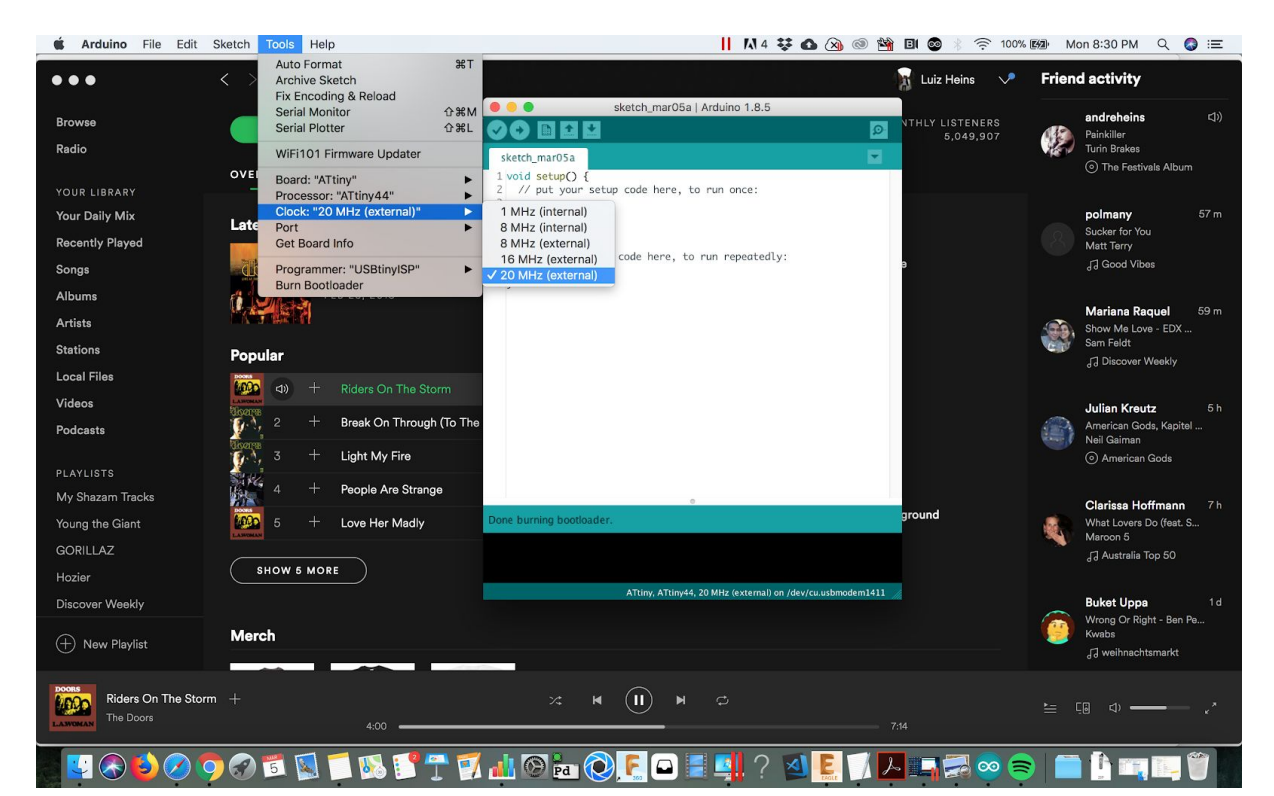

*MAKE SURE* **TO HAVE SELECTED THE USBtinyISP (that's your**

**programmer)**

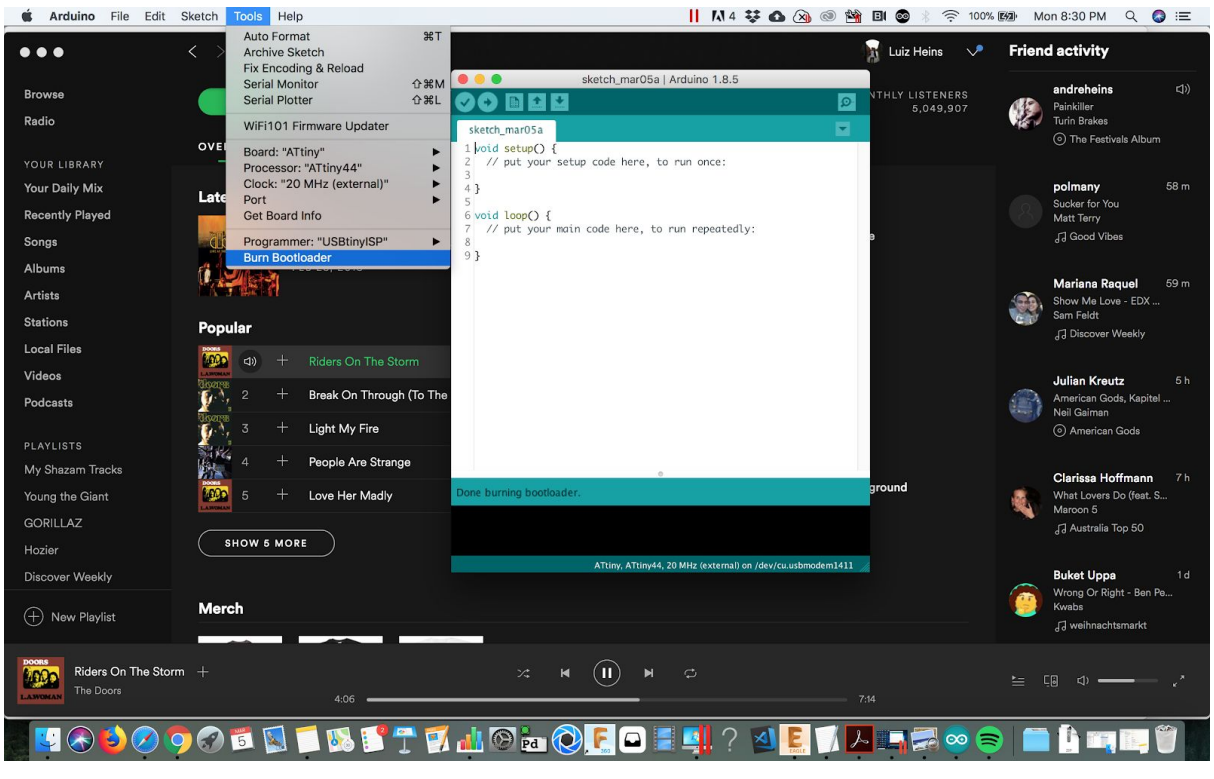

**Click on "Burn Bootloader". Cross your fingers.**

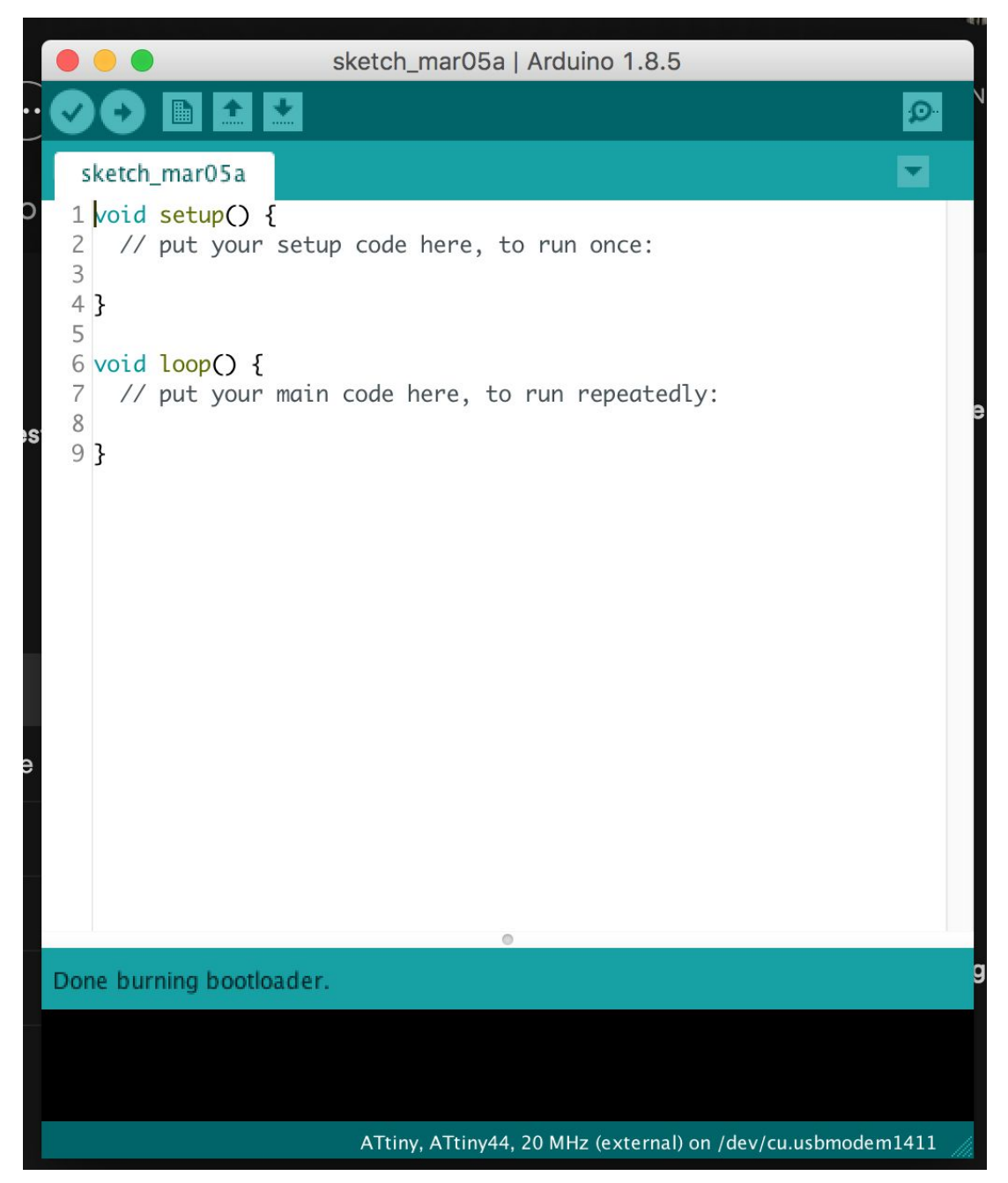

No? Check your soldering with the Multimeter. Find the problem, try again.

## **Then:**

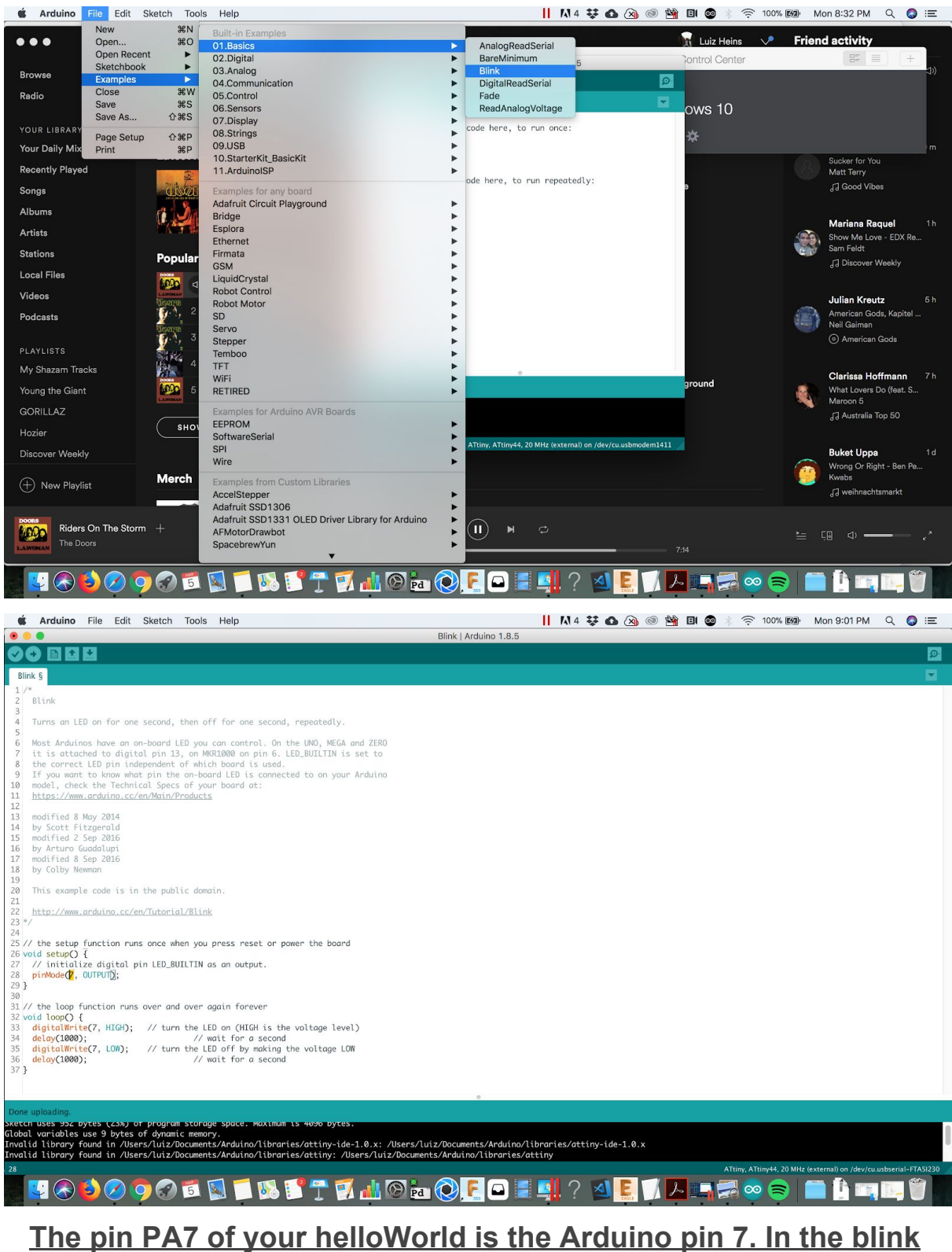

**example, replace the "LED\_BUILTIN" for the number 7. Like this picture above. That's the only thing you'll do to the code.**

## **Now, your 2x3 ribbon cable is still connected between the ISP and the HelloWorld, and you're still powering the board.**

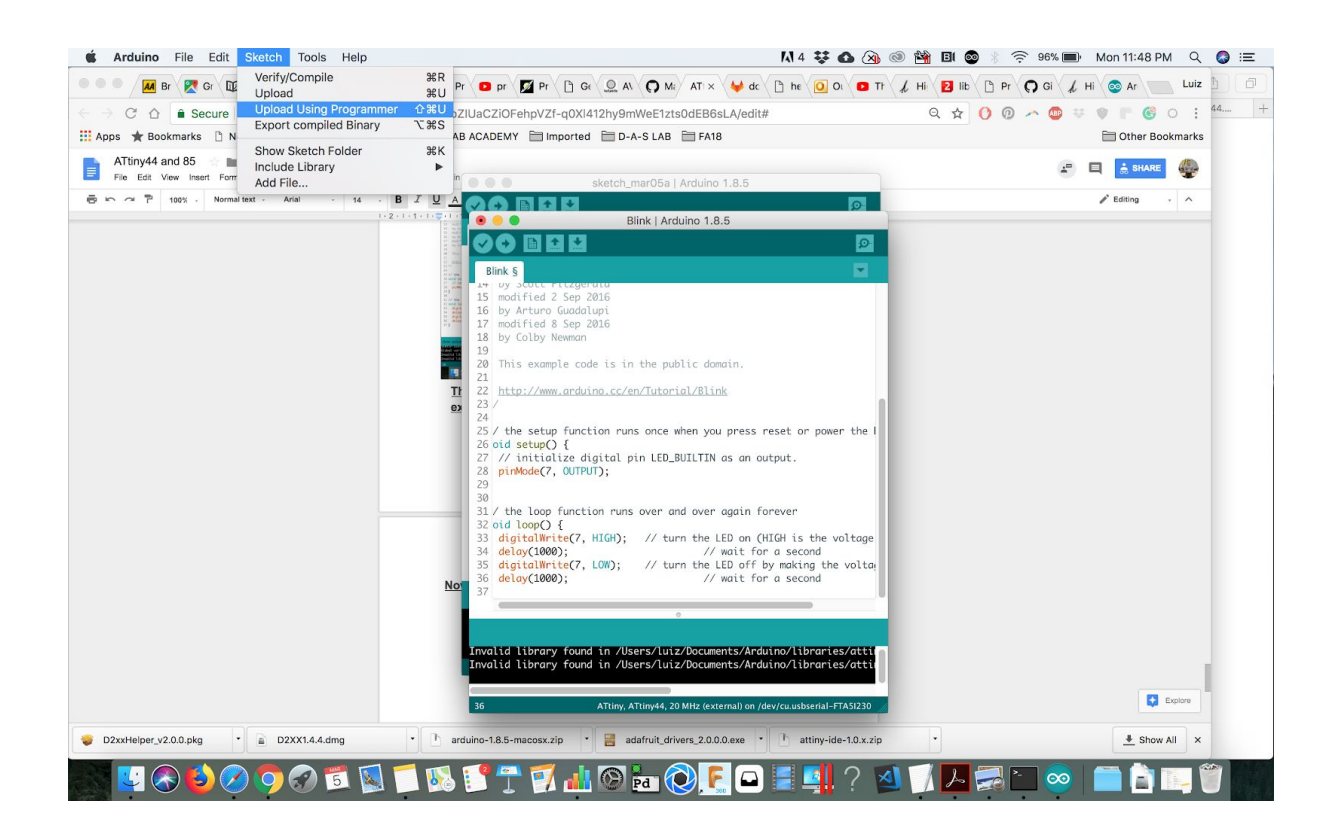

## **Upload using the Programmer (Or Shift + Command + U, on Mac). If all goes well it should blink! HelloWorld!**

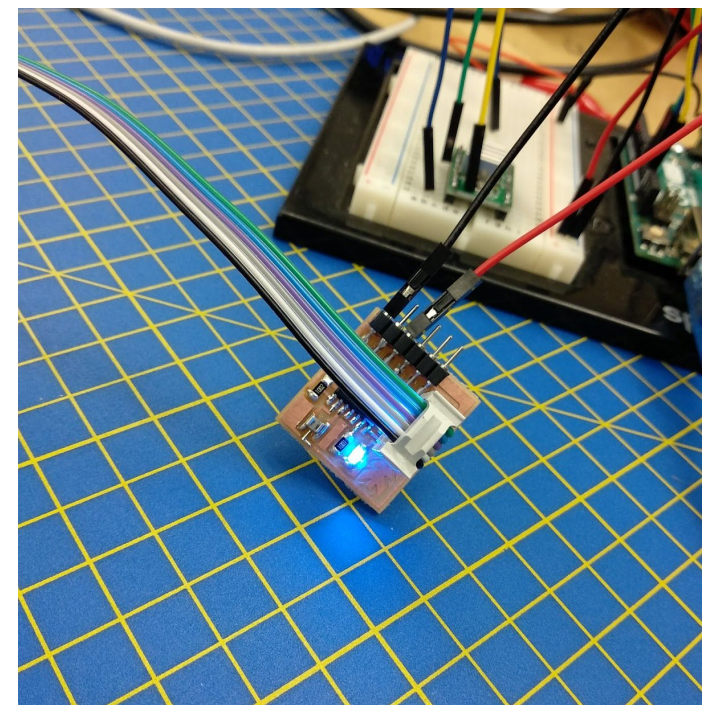

<u>- ATtiny85 -</u>

Arduino Pinout: (NOT FINISHED. Ignore from here on, for now)

## **(NOT FINISHED. Ignore from here on, for now)**

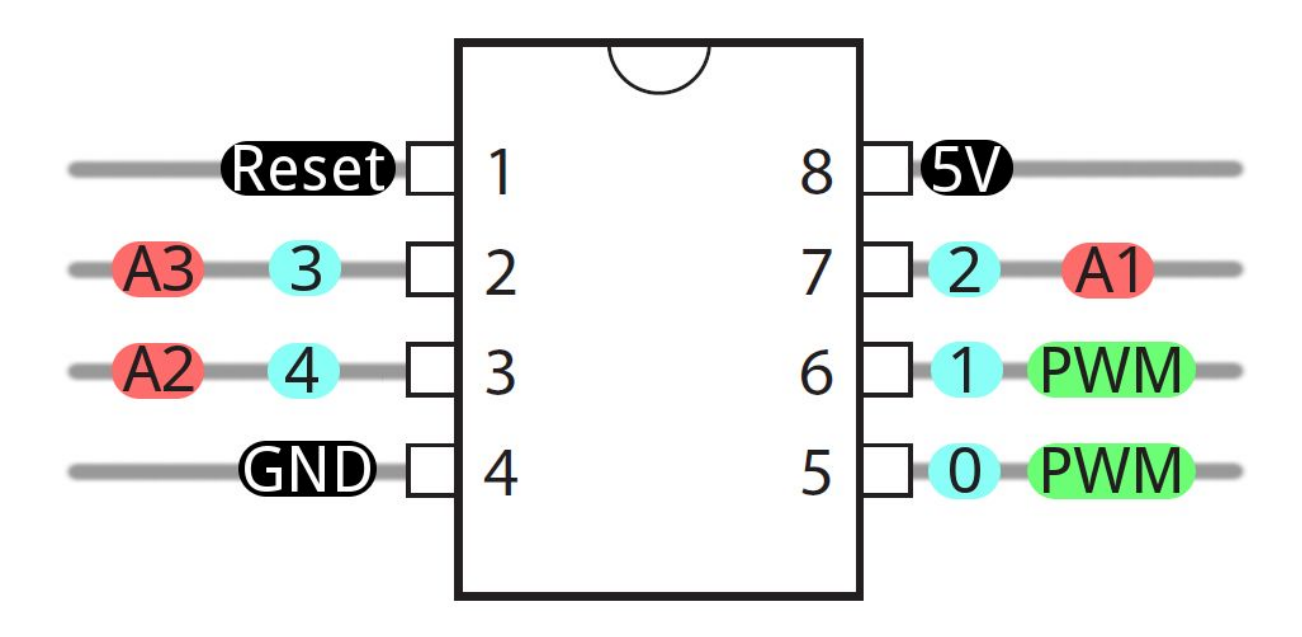

5 I/O Pins available Beyond that, some pins have special functionality.

Analog Input and Output

There are two analog outputs and three analog inputs. Use them just as you would with any Arduino board. Use analogWrite([pin], [0-255]) to do PWM output. This functionality is available on pins *0 and 1*. For example:

```
int pwmPin = 0;
```
pinMode(pwmPin, OUTPUT);

```
for (int i=0; i<=255; i+=5)
{
 analogWrite(pwmPin, i);
 delay(5);
}
```
And use analogRead([pin]) to read an analog voltage between 0 and 5V, and turn it into a 10-bit representation of that voltage. Pins **2, 3, and 4** are capable of analog input, but, when using them as such, they should be referenced as A1, A3, or A2 respectively. For example:

int pwmPin  $= 0$ ;  $int$  analogInPin = A1;

pinMode(pwmPin, OUTPUT);

pinMode(analogInPin, INPUT);

int analogIn = analogRead(analogInPin); // Read analog voltage on pin 2 (A1)

analogWrite(pwmPin, analogIn / 4); // Output analog reading to dimmable LED

Advanced: <http://www.technoblogy.com/show?LE0> (Get up to 4 PWM channels at ATtiny85)

No Serial (UART). Yes SPI and I2C.

You may notice, on the listing of special pin functions there are no UART RX's or TX's. That's because the ATtiny85 doesn't have a built in [hardware UART.](https://learn.sparkfun.com/tutorials/serial-communication/uarts) If you try to compile any Arduino code with Serial.begin(9600)'s or Serial.print()'s you'll get an error.

So you're out one of the more useful Arduino debugging tools. You can't print to the Serial Monitor. But the ATtiny85 does still have **[I](https://learn.sparkfun.com/tutorials/i2c)<sub>[2](https://learn.sparkfun.com/tutorials/i2c)[C](https://learn.sparkfun.com/tutorials/i2c)</sub>** and **[SPI](https://learn.sparkfun.com/tutorials/serial-peripheral-interface-spi)**, which are much more commonly used for sensor communication these days. Unfortunately, the Arduino libraries for these interfaces haven't yet been written for the ATtiny85, but there are some user contributed libraries around the web. [USIi2c](http://playground.arduino.cc/Code/USIi2c) is an Arduino library which enables I2C on the ATtiny85.

There are other ATtiny85-focused libraries out there too. Like a [Servo8Bit](https://github.com/fri000/Servo8Bit), a servo library.

Source:

https://learn.sparkfun.com/tutorials/tiny-avr-programmer-hookup-guide/attiny85-use-hints

### **PROGRAMMING ATtiny85 in C language, using a Makefile:**

**program the hello board through the command line using the fabISP:**

# Install libusb on Mac OSX

About the App

- **● App name: libusb**
- **● App description: Library for USB device access**
- **● App website: [http://libusb.info](http://libusb.info/)**

Install the App

**1. Press Command+Space and type** *Terminal* **and press** *enter/return* **key.**

- **2. Run in Terminal app:**
- **3. ruby -e "\$(curl -fsSL https://raw.githubusercontent.com/Homebrew/install/master/install)" < /dev/null 2> /dev/null**
- **4. and press** *enter/return* **key. Wait for the command to finish.**
- **5. Run:**
- **6. brew install libusb**

**Done! You can now use libusb**

#### Should look like this:

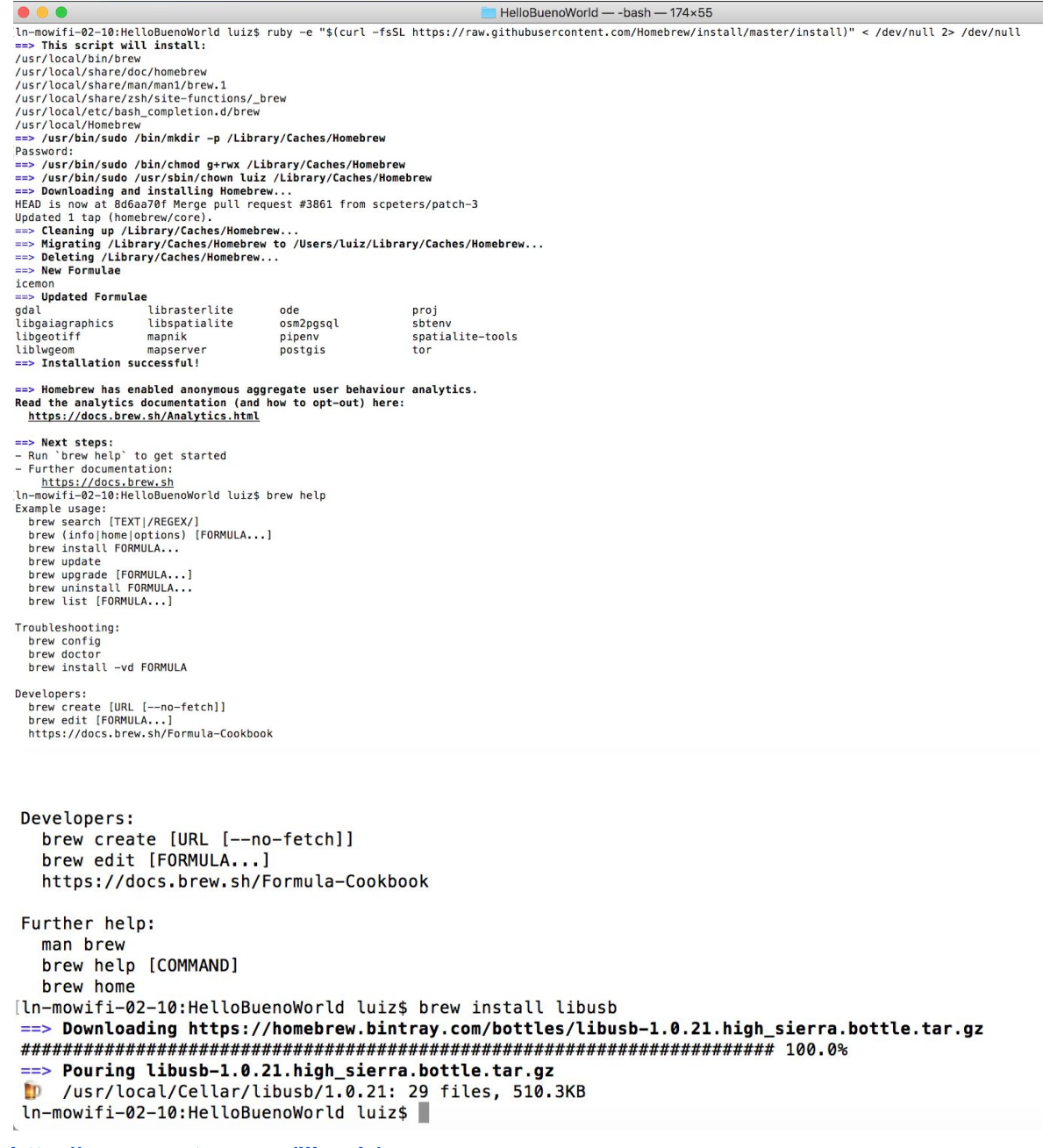

**<http://macappstore.org/libusb/>**

### **V-USB tester <https://forums.obdev.at/viewtopic.php?f=8&t=7719>**

#### **Source:**

**http://maxembedded.com/2015/06/setting-up-avr-gcc-toolchain-on-linux-and-mac-os-x /**

<http://shallowsky.com/blog/hardware/attiny85-c.html>

<http://electronut.in/getting-started-with-attiny85-avr-programming/>

Makefile: <https://gist.github.com/electronut/8a4c297213620958ebef>

AVR tutorial: (For all boards, not only the ATtiny85) http://www.ladyada.net/learn/avr/avrdude.html

### **Burning fuses**

Fuse memory is a seperate chunk of flash that is not written to when you update the firmware. Instead, the 3fuses tend to be set once (altho they can be set as many times as you'd like). The fuses define things like the clock speed, crystal type, whether JTAG is enabled, what the brownout (minimum voltage) level is, etc. [For more information on fuses you can read about 'em here.](http://www.ladyada.net/learn/avr/fuses.html)

First you'll want to calculate fuses using the very convenient [AVR Fuse Calculator](http://www.engbedded.com/cgi-bin/fc.cgi/)